13. 企業情報照会をするには

 企業情報照会では、法人インターネットバンキングへ登録されている企業情報を照会す るとともに、各種情報の変更を可能とします。 企業情報照会を行う手順は次の通りです。 ≪業務の流れ≫

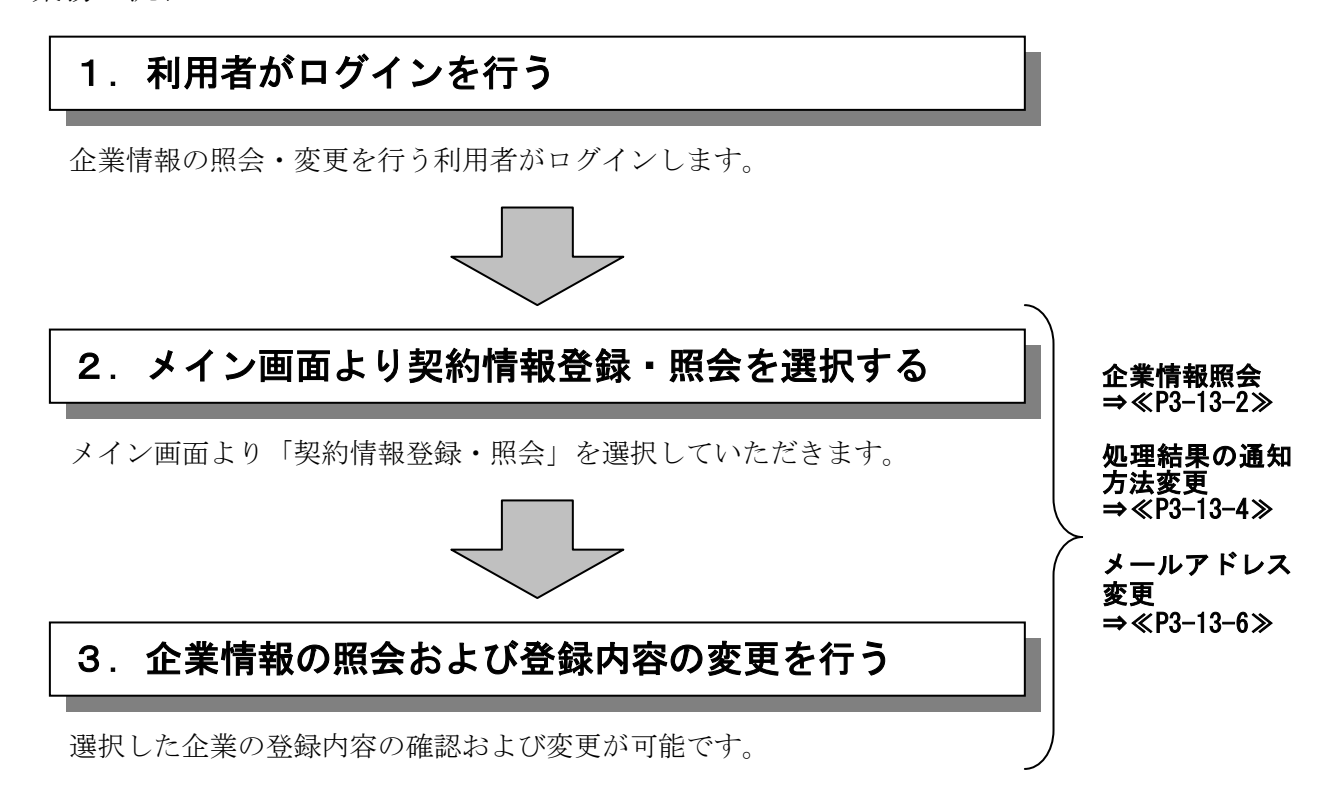

## (1)企業情報照会

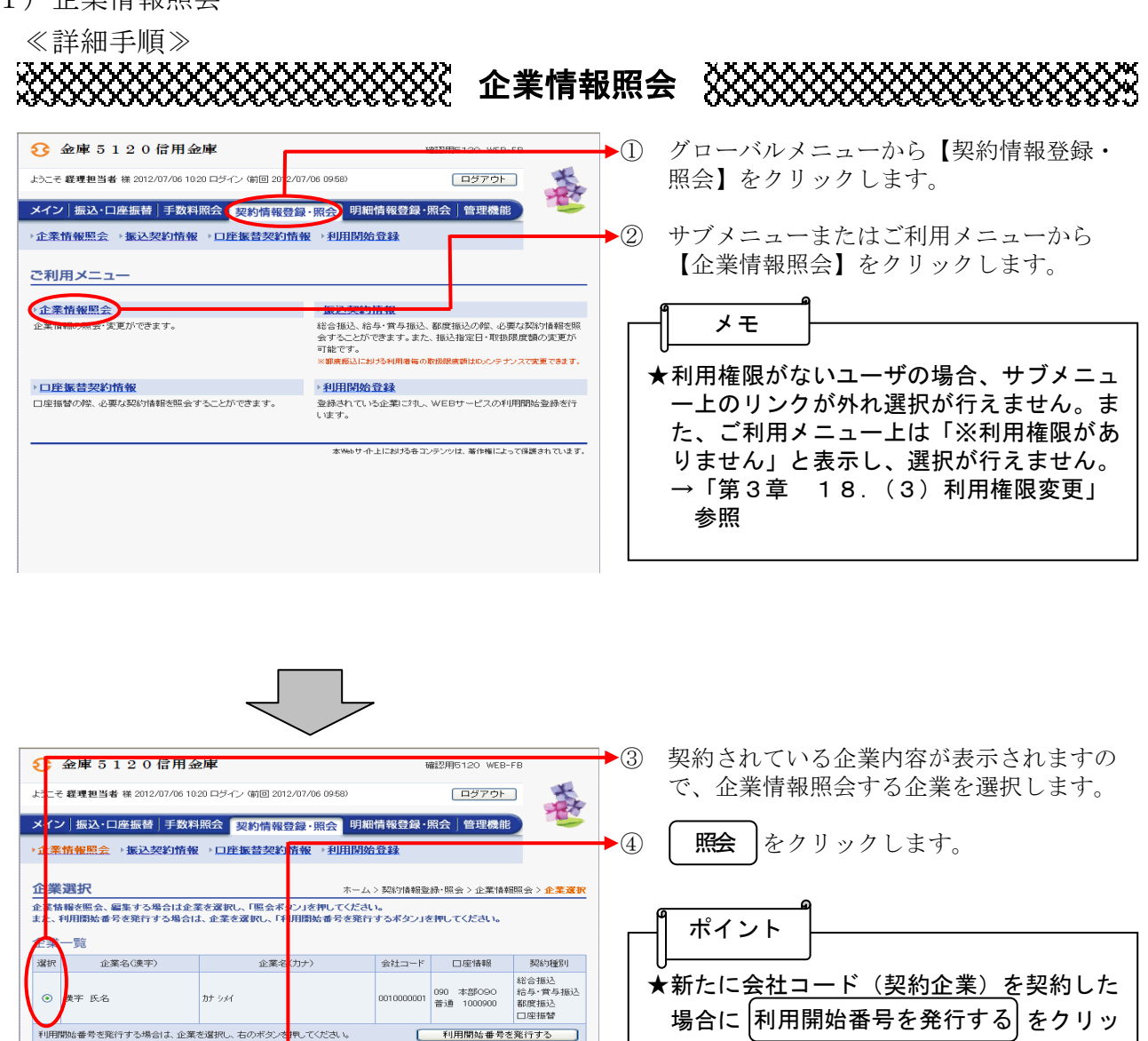

クすると、選択した企業の利用開始番号を

なお、既に利用番号発行済の企業を選択し てボタンをクリックしても発行処理は行い

→「第2章 ご利用開始までの作業」参照

発行します。

ません。

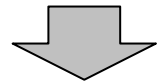

**ERECTOR** 

|<br>サイト上における各コンテンツは、著作権によって保護されています。

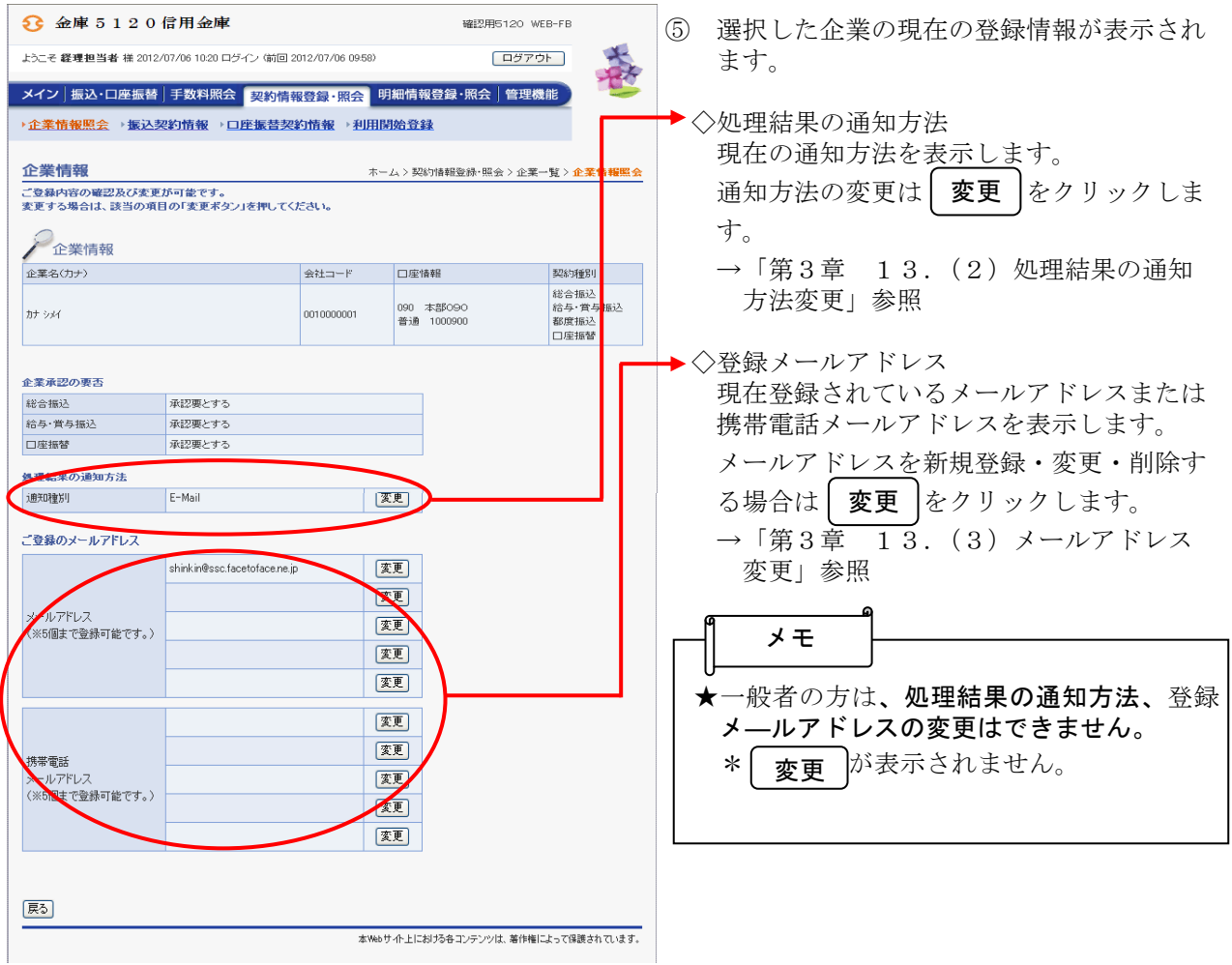